## DSCUS

#### Continuous <del>Deployment</del> Everything

David Cramer @zeeg

Wednesday, June 22, 2011

#### Continuous Deployment

# Shipping new code as soon as it's ready

(It's really just super awesome buildbots)

#### Workflow

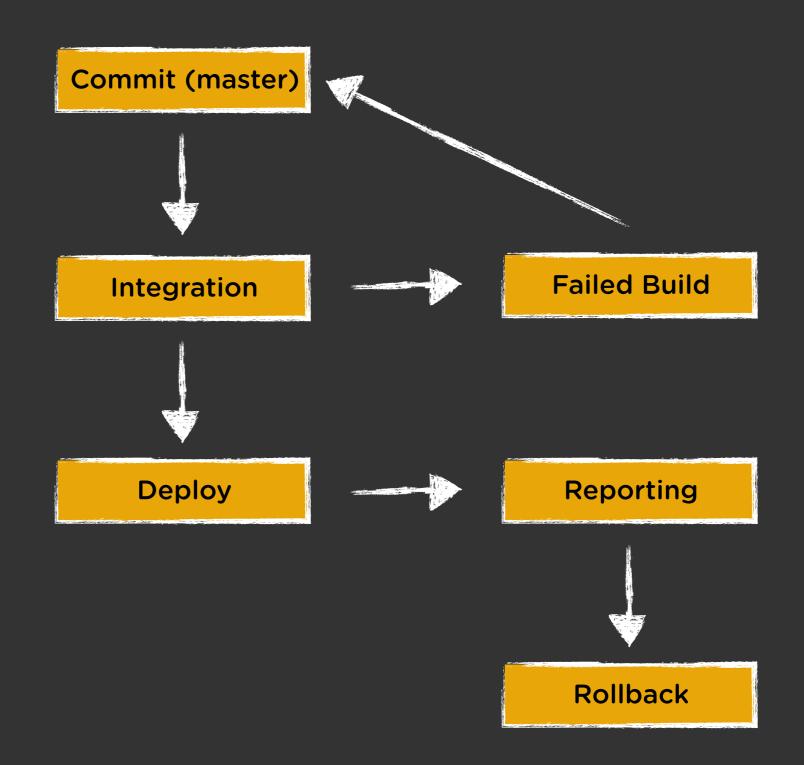

Wednesday, June 22, 2011

#### Pros

#### Cons

- Develop features incrementally
- Release frequently
- Smaller doses of QA
   Initial time

- Culture Shock
- Stability depends on test coverage
- investment

#### We mostly just care about iteration and stability

### Painless Development

#### Development

- Production > Staging > Cl > Dev
  - Automate testing of complicated
     processes and architecture
- Simple > complete
  - Especially for local development
- python setup.py {develop,test}
- Puppet, Chef, simple bootstrap.{py,sh}

#### Production

- PostgreSQL
- Memcache
- Redis
- Solr
- Apache
- Nginx
- RabbitMQ

#### CI Server

- Memcache
- PostgreSQL
- Redis
- Solr
- Apache
- Nginx
- RabbitMQ

#### Staging

- PostgreSQL
- Memcache
- Redis
- Solr
- Apache
- Nginx
- RabbitMQ

#### Macbook

- PostgreSQL
- Apache
- Memcache
- Redis
- <del>Solr</del>
- Nginx
- RabbitMQ

#### **Bootstrapping Local**

- Simplify local setup
  - git clone dcramer@disqus:disqus.git
  - ./bootstrap.sh
  - python manage.py runserver

- Need to test dependancies?
  - virtualbox + vagrant up

#### "Under Construction"

- Iterate quickly by hiding features
- Early adopters are free QA

```
from gargoyle import gargoyle
```

```
def my_view(request):
    if gargoyle.is_active('awesome', request):
        return 'new happy version :D'
    else:
        return 'old sad version :('
```

#### Gargoyle

## **Deploy features to portions** of a user base at a time to ensure **smooth, measurable releases**

| <u>Nexus</u> → Gargoy | le                           |                           |
|-----------------------|------------------------------|---------------------------|
| Add a Switch          |                              |                           |
| Awesome Swite         | <b>h</b> (my awesome switch) | Global Selective Disabled |
| Yep its awesome       | 2                            | (disabled for everyone)   |
| IP Address            | 127.0.0.1 ×                  |                           |
| User                  | not zeeg 🛪                   |                           |
| Add a condition       |                              |                           |
| User: Percent         | 🛊 from – to 🛛 Exclud         | de Add                    |
| Enter two ranges      | . e.g. 0-50 is lower 50%     |                           |
|                       |                              |                           |

Being users of our product, we actively use early versions of features before public release

#### **Conditions in Gargoyle**

```
class UserConditionSet(ModelConditionSet):
    # percent implicitly maps to ``id``
    percent = Percent()
    username = String()
```

def can\_execute(self, instance):
 return isinstance(instance, User)

# register with our main gargoyle instance
gargoyle.register(UserConditionSet(User))

#### Without Gargoyle

```
SWITCHES = {
    # enable my_feature for 50%
    'my_feature': range(0, 50),
}
def is_active(switch):
    try:
        pct_range = SWITCHES[switch]
    except KeyError:
        return False
    ip_hash = sum([int(x) for x
                   in ip_address.split('.')])
    return (ip_hash % 100 in pct_range)
```

If you use Django, use Gargoyle

## Integration

#### (or as we like to call it)

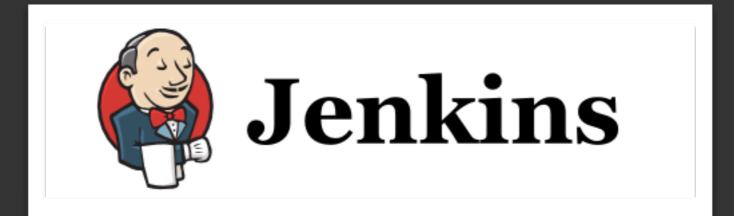

Wednesday, June 22, 2011

#### Integration is **Required**

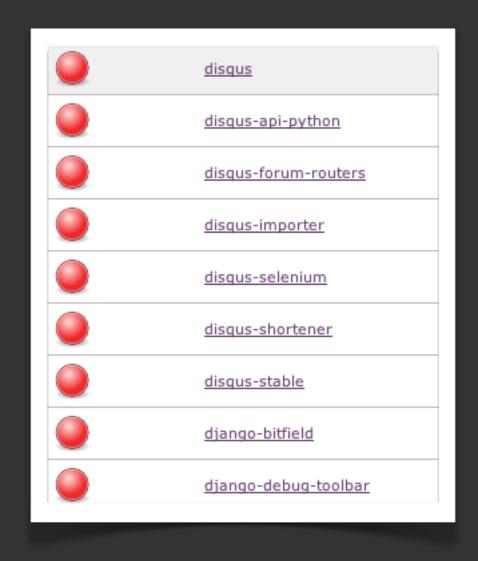

#### Deploy only when things wont break

#### Setup a Jenkins Build

| Job name | europython                                |                                                    | ]                                         |                                                                  |   |        |   |
|----------|-------------------------------------------|----------------------------------------------------|-------------------------------------------|------------------------------------------------------------------|---|--------|---|
| Build a  | free-style softwa                         | are project                                        |                                           |                                                                  |   |        |   |
| T<br>S   | This is the central<br>system, and this c | feature of Jenkins. Jenk<br>an be even used for so | kins will build your<br>mething other tha | r project, combining any SCM with any build<br>n software build. |   |        |   |
|          | Source Code Ma                            | anagement                                          |                                           |                                                                  |   |        |   |
|          | O cvs                                     |                                                    |                                           |                                                                  |   |        |   |
|          | 🖲 Git                                     |                                                    |                                           |                                                                  |   |        |   |
|          | Repositories                              | URL of repository                                  | http://github.com                         | http://github.com/disgus/europython                              |   |        |   |
|          |                                           |                                                    |                                           |                                                                  |   |        |   |
|          |                                           | Poll SCM                                           | 0                                         |                                                                  |   |        |   |
|          |                                           | Schedule                                           |                                           |                                                                  |   |        |   |
|          |                                           |                                                    |                                           |                                                                  | / |        |   |
|          |                                           |                                                    | Build                                     |                                                                  |   |        |   |
|          |                                           |                                                    |                                           | shell                                                            |   |        | 0 |
|          |                                           |                                                    |                                           | #!/bin/bash                                                      |   | -      | U |
|          |                                           |                                                    |                                           | cd "\$WORKSPACE"                                                 |   |        |   |
|          |                                           |                                                    |                                           | virtualenv ./env    exit 1                                       |   | -      |   |
|          |                                           |                                                    |                                           | ./env/bin/python setup.py test                                   |   | •      |   |
|          |                                           |                                                    |                                           | See the list of available environment variables                  |   | //     |   |
|          |                                           |                                                    |                                           |                                                                  |   | Delete |   |

#### **Reporting is Critical**

| <b>B</b><br>Faile | Build #4082 (Apr 28, 2011 5:05:54 PM)                                                            |
|-------------------|--------------------------------------------------------------------------------------------------|
| 0000000           | Changes                                                                                          |
|                   | <ol> <li>Fix SSO auth on iOS browsers when 3rd party cookies disabled (<u>detail</u>)</li> </ol> |
|                   | Started by an SCM change (2 times)                                                               |
| +                 | Revision: 2c52ac7b50643354405846c2bb734a971ac2a4f9                                               |
| G                 | origin/master                                                                                    |
|                   | Test Result (1 failure / +1)<br>disgus.aggregators.tests.RedisAggregatorTest.test_user_counter   |

+dsq-hudson Project disqus-stable build #808: STILL FAILING in 14 min: (job/disqus-stable/808/

**dsq-hudson** Oh no! You're suspected of having broken disqus:

job/disqus/4095/

#### **CI** Requirements

- Developers **must** know when they've broken something
  - IRC, Email, IM
- Support proper reporting
  - XUnit, Pylint, Coverage.py
- Painless setup
  - apt-get install jenkins \*

https://wiki.jenkins-ci.org/display/JENKINS/Installing+Jenkins+on+Ubuntu

#### Shortcomings

- False positives lower awareness
  - Reporting isn't accurate
  - Services fail
  - Bad Tests
- Not enough code coverage
  - Regressions on untested code
- Test suite takes too long
  - Integration tests vs Unit tests
  - SOA, distribution

#### **Fixing False Positives**

- Re-run tests several times on a failure
- Report continually failing tests
  - Fix continually failing tests
- Rely less on 3rd parties
  - Mock/Dingus

#### Maintaining Coverage

- Raise awareness with reporting
  - Fail/alert when coverage drops on a build
- Commit tests with code
  - Coverage against commit diff for untested regressions
- Drive it into your culture

#### Speeding Up Tests

- Write true unit tests
  - vs slower integration tests
- Mock 3rd party APIs
- Distributed and parallel testing
  - <u>http://github.com/disqus/mule</u>

#### Mule

- Unstable, will change a lot
- Mostly Django right now
  - Generic interfaces for unittest2
- Works with multi-processing and Celery
- Full XUnit integration
- Simple workflow
  - mule test --runner="python manage.py mule --worker \$TEST"

## Deploy (finally)

#### How DISQUS Does It

- Incremental deploy with Fabric
- Drop server from pool
- Pull in requirements on each server
  - Isolated virtualenv's built on each server
- Push server back online

#### How You Can Do It

```
# fabfile.py
from fabric.api import *
def deploy(revision):
    # update sources, virtualenv, requirements
    # ...
    # copy ``current`` to ``previous``
    run('cp -R %(path)s/current %(path)s/previous' % dict(
        path=env.path,
        revision=revision,
    ))
    # symlink ``revision`` to ``current``
    run('ln -fs %(path)s/%(revision)s %(path)s/current' % dict(
        path=env.path,
        revision=revision,
    ))
    # restart apache
```

```
run('touch %(path)s/current/django.wsgi')
```

#### How YOU Can Do It (cont.)

```
# fabfile.py
from fabric.api import *

def rollback(revision=None):
    # move ``previous`` to ``current``
    run('mv %(path)s/previous %(path)s/current' % dict(
        path=env.path,
        revision=revision,
    ))
```

# restart apache
run('touch %(path)s/current/django.wsgi')

#### Challenges

- PyPi works on server A, but not B
- Scale
- CPU cost per server
- Schema changes, data model changes
- Backwards compatibility

#### PyPi is Down

<u>http://github.com/disqus/chishop</u>

#### Help, we have 100 servers!

- Incremental (ours) vs Fanout
- Push vs Pull
  - Twitter uses BitTorrent
- Isolation vs Packaging (Complexity)

#### SQL Schema Changes

Add column (NULLable)
 Add app code to fill column
 Deploy
 Backfill column
 Add app code to read column
 6.Deploy

#### **Updating Caches**

- Have a global version number
  - CACHE\_PREFIX = 9000
- Have a data model cache version
  - sha1(cls.\_\_dict\_\_)
- Use multiple caches

## Reporting

#### It's Important!

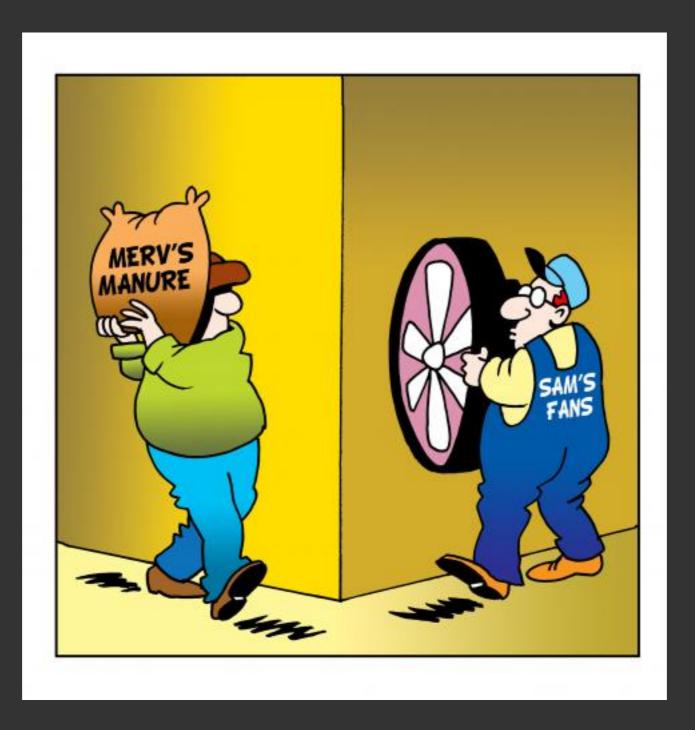

#### <You> Why is mongodb-1 down?

#### <Ops> It's down? Must have crashed again

#### Meaningful Metrics

- Rate of traffic (not just hits!)
  - Business vs system
- Response time (database, web)
- Exceptions
- Social media
  - Twitter

#### **Standard Tools**

#### Graphite

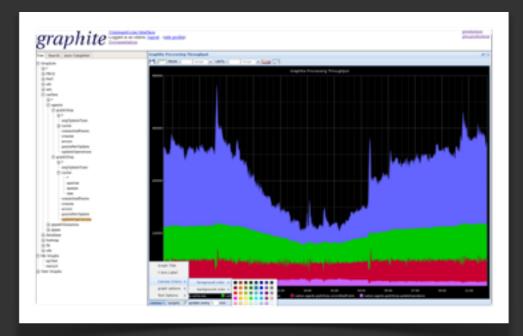

#### Nagios

| 00                                                                                                    | Current Network Status   |        |                     |                                                                                                    |         |                                                                                                    |    |
|----------------------------------------------------------------------------------------------------|--------------------------|--------|---------------------|----------------------------------------------------------------------------------------------------|---------|----------------------------------------------------------------------------------------------------|----|
| Current Network Status<br>Last Updated: Fin Jan 11 11-8<br>Updated every 90 seconds<br>Nagice8 J.Brc1 - www.racke.<br>Logget in as nagiceadmin<br>View Host Status Cotal For All<br>View Host Status Detail For All | Host Status Totals       |        |                     | Service Status Totals           Dis         Warning         Unknown         Critical         Panding           88         4         0         2         0           All Problems         All Types         175         175 |         |                                                                                                    |    |
| Host 🕈                                                                                                    | Service 🕈 🍋              | Status | Last Check 🏞        | Duration †                                                                                                    | Attempt | Status Information                                                                                                    |    |
| marrae.com 🛛 💥 🎝                                                                                                    | CNS .                    | 👾 ок   | 01-11-2008 11:45:08 | 2d 1h 48m 21s                                                                                                    | 10      | DNS DK: 0.017 seconds response time, ayamon.com<br>returns 208.64.136.202                                                                                                    |    |
|                                                                                                    | ETE                      | 🗰 ок   | 01-11-2008 11:44:11 | 0d Oh 14m 16s                                                                                                    | 10      | FTP OK - 10,261 second response time on port 21 (220<br>ProFTPD 1.3.0 Server (4Admin(tm) FTP Server)<br>(208.84.136.202)                                                                                                    |    |
|                                                                                                    | HTTP                     | 🖌 ок   | 01-11-2008 11:48:08 | 0d 23h 0m 21s                                                                                                    | 1/3     | HTTP-OK HTTP/1.1 200 OK - 10363 bytes in 0.433 seconds                                                                                                    |    |
|                                                                                                    | MAE :                    | ж ок   | 01-11-2008 11:48:36 | 2d 1h 46m 51a                                                                                                    | 10      | IMAP OK - 0.202 second response time on port 143 (* OK<br>[CAPABLITY IMAPArev1 UIDPLUS CHILDIKIN<br>NAMESHACE THREAD-ORDEREDDAUBLECT<br>THREAD-REFERENCES SORT QUOTA IDLE ACL<br>ACL2-UNION STARTTLS] Courte-IMAP ready.<br>Copyright 1988-2004 Double Proclision, inc. See<br>COPYING for destitution information.] |    |
|                                                                                                    | PNG                      | 🖌 ок   | 01-11-2008 11:48:34 | 0d 1h 42m 21s                                                                                                    | 1/3     | OK - 208.64.136.202: rts 97.770ms, lost 0%                                                                                                    |    |
|                                                                                                    | SMTP                     | 👾 ок   | 01-11-2008 11:44:37 | 1d 18h 58m 51s                                                                                                    | 10      | SMTP OK - 0.401 sec. response time                                                                                                    |    |
| and 👾 🎝                                                                                                    | Cisk Usage               | 🖌 ок   | 01-11-2008 11:47:35 | 1d 23h 42m 21s                                                                                                    | 1/3     | DISK OK - free space: / 6497 MB (60% inde=68%):                                                                                                    |    |
|                                                                                                    | idex1/tool               | 👾 ок   | 01-11-2008 11:48:08 | 1d 23h 40m 46s                                                                                                    | 10      | Disk ok - 6.34G (SPN) free on 1/DEV11HTML                                                                                                    |    |
|                                                                                                    | Usage                    | 👾 ок   | 01-11-2008 11:48:02 | 1d 23h 41m 21s                                                                                                    | 1/3     | DISK OK - free space: /boot 223 MB (91% inode=99%):                                                                                                    |    |
|                                                                                                    | SMART                    | 👾 ок   | 01-11-2008 11:47:38 | 1d 23h 40m 51s                                                                                                    | 1/3     | Id= 1, Status=11 (PreFailure , OnLine ), Value=200,<br>Threshold= 51, Passed                                                                                                    |    |
|                                                                                                    | Nome Disk                | 👾 ок   | 01-11-2008 11:48:09 | 1d 23h 40m 19s                                                                                                    | 1/3     | DISK OK - free space: /home 2437 MB (84%<br>inde=93%):                                                                                                    |    |
|                                                                                                    | Usage                    | 👾 ок   | 01-11-2008 11:45:23 | 1d 23h 44m 19s                                                                                                    | 10      | DISK OK - free space: /store 683 MB (28% inode=99%):                                                                                                    |    |
|                                                                                                    | Amp Diek                 | 👾 ок   | 01-11-2008 11:45:23 | 1d 23h 44m 19s                                                                                                    | 1/3     | DISK OK - free space: /mp 1109 MB (97% inde-99%):                                                                                                    |    |
|                                                                                                    | Backups: Home.           | 👾 ок   | 01-11-2008 11:44:40 | 1d 23h 43m 49s                                                                                                    | 1/3     | Istone/backups/homedirs/hoot.tar.gz is OK (0d 5h 41m 40s<br>okt, 184094422 bytes)                                                                                                    |    |
|                                                                                                    | Backups:<br>Mondo Rescue | 👾 ок   | 01-11-2008 11:45:08 | 1d 23h 43m 19s                                                                                                    | 1/3     | istoreibackups/mondoimondorescue-1.ise is OK (4d 8h<br>22m 2s okt, 730595328 bytes)                                                                                                    |    |
|                                                                                                    | Backups:<br>WySQL        | -      | 01-11-2008 11:47:18 | 2d 1h 45m 50s                                                                                                    | 30      | CRITICAL: mysgl_2008-01-<br>02_07h00m.Wednesday.sql.gz is too old (9d 4h 47m 18s<br>old)                                                                                                    |    |
|                                                                                                    | Bachuse,                 | in ox  | 01-11-2008 11-48-08 | 14 23h 42m 20s                                                                                                    | 10      | Istore/beckups/system/etc.tar.gz is OK (bit 6h 45m 52s                                                                                                    | ľ, |

# **Using Graphite**

```
# statsd.py
# requires python-statsd
```

from pystatsd import Client
import socket

```
def with_suffix(key):
    hostname = socket.gethostname().split('.')[0]
    return '%s.%s' % (key, hostname)
```

client = Client(host=STATSD\_HOST, port=STATSD\_PORT)

```
# statsd.incr('key1', 'key2')
def incr(*keys):
    keys = [with_suffix(k) for k in keys]:
    client.increment(*keys):
```

# Using Graphite (cont.)

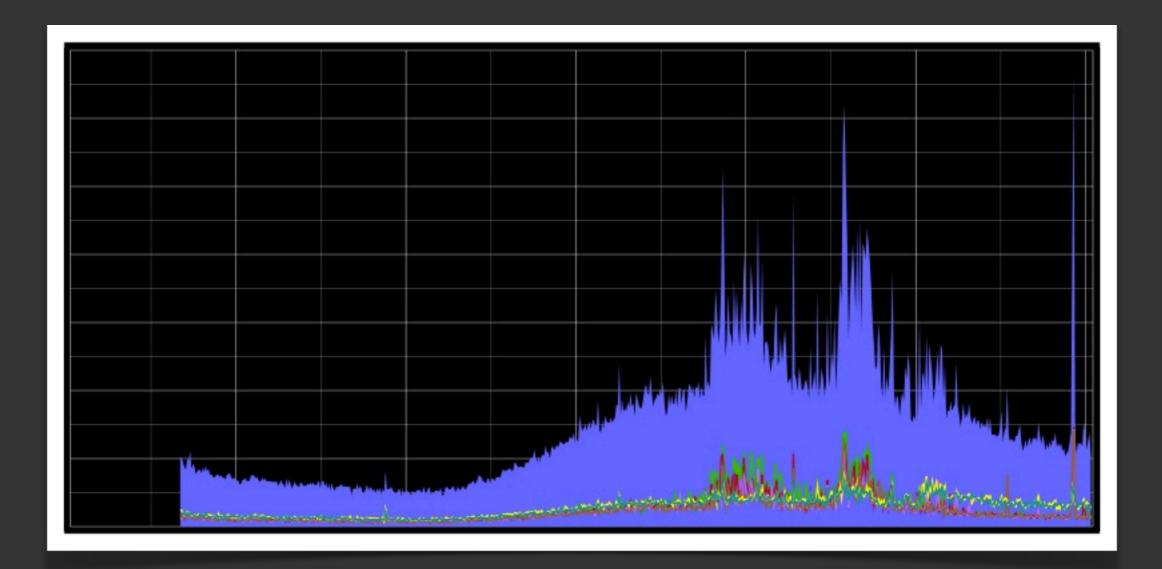

(Traffic across a cluster of servers)

# Logging

- Realtime
- Aggregates
- History
- Notifications
- Scalable
- Available
- Metadata

# Logging: Syslog

- ✓ Realtime
- × Aggregates
- ✓ History
- × Notifications
- ✓ Scalable
- Available
- × Metadata

#### Logging: Email Collection

- ✓ Realtime
- × Aggregates
- ✓ History
- × Notifications
- × Scalable
- Available
- Metadata

(Django provides this out of the box)

## Logging: Sentry

- ✓ Realtime
- Aggregates
- ✓ History
- Notifications
- ✓ Scalable
- Available
- Metadata

http://github.com/dcramer/django-sentry

# Setting up Sentry (1.x)

```
# setup your server first
$ pip install django-sentry
$ sentry start
# configure your Python (Django in our case) client
INSTALLED_APPS = (
    # ...
    'sentry.client',
)
# point the client to the servers
SENTRY_REMOTE_URL = ['http://sentry/store/']
```

# visit <u>http://sentry</u> in the browser

#### Setting up Sentry (cont.)

```
# ~/.sentry/sentry.conf.py
# use a better database
DATABASES = {
    'default': {
        'ENGINE': 'postgresql_psycopg2',
        'NAME': 'sentry',
        'USER': 'postgres',
    }
}
# bind to all interfaces
SENTRY_WEB_HOST = '0.0.0.0'
# change data paths
SENTRY_WEB_LOG_FILE = '/var/log/sentry.log'
SENTRY_WEB_PID_FILE = '/var/run/sentry.pid'
```

# Sentry (demo time)

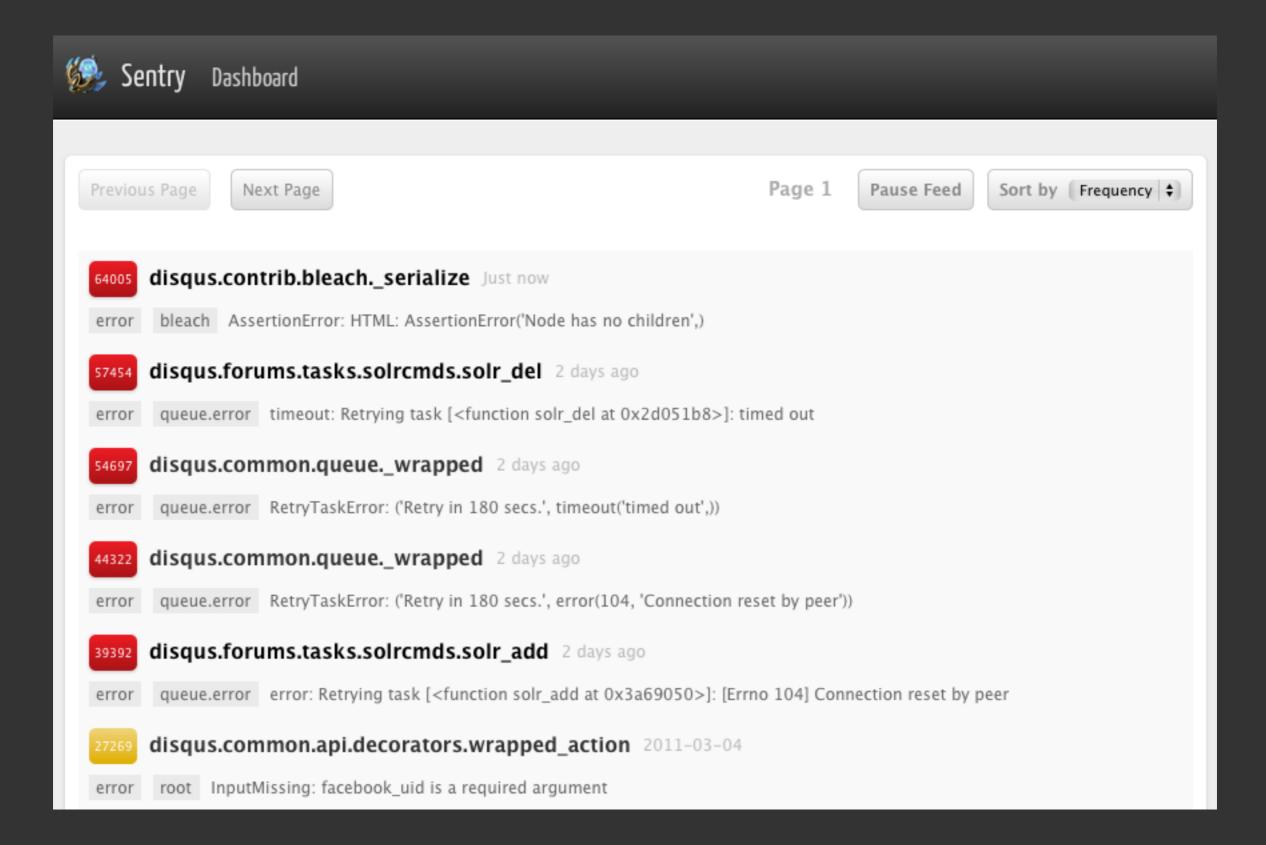

# Wrap Up

#### **Getting Started**

- Package your app
- Ease deployment; fast rollbacks
- Setup automated tests
- Gather some easy metrics

# **Going Further**

- Build an immune system
  - Automate deploys, rollbacks (maybe)
- Adjust to your culture
  - CD doesn't "just work"
- SOA == great success

# DSCUS

**Questions?** 

psst, we're hiring jobs@disqus.com

Wednesday, June 22, 2011

#### References

- Gargoyle (feature switches)
   <u>https://github.com/disqus/gargoyle</u>
- Sentry (log aggregation) <u>https://github.com/dcramer/django-sentry</u> (1.x) <u>https://github.com/dcramer/sentry</u> (2.x)
- Jenkins Cl <u>http://jenkins-ci.org/</u>
- Mule (distributed test runner)
   <u>https://github.com/disqus/mule</u>

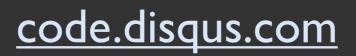